# **Versioning Systems Motivation and Principles** SVN, git, github

Mathieu Acher Maître de Conférences mathieu.acher@irisa.fr 

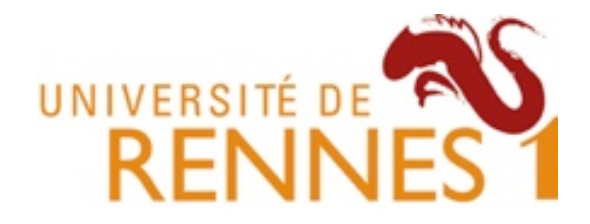

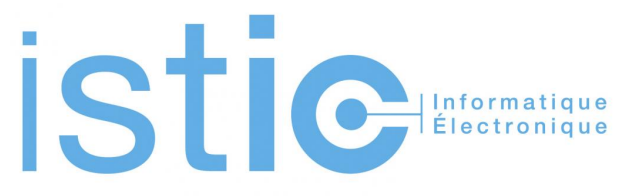

### **Material**

### https://github.com/acherm/teaching/tree/master/PDL/

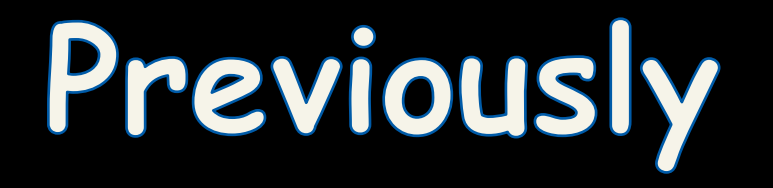

# **Constitution des groupes**

- Gros couac (17 octobre)...
- Au final
	- 3 groupes PCM
	- 2 groupes WebFML
	- 1 groupe 3D (à discuter)
- Est-ce que tout le monde est affecté à un groupe?
- Début vendredi

# **Quatre objectifs et rendus**

- (CD) Comprendre et documenter un projet existant
- (SP1) Sprint 1
- (SP2) Sprint 2
- (PR) Présentation

# **Quatre objectifs, quatre rendus**

• (CD) Comprendre et documenter un projet existant 

- Ecrire une documentation développeur sur la page github de votre projet
	- Modifier et compléter
	- Etendre

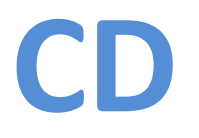

- Résultat: soumission de la documentation via une « pull request » sur github – Version PDF également par mail
- En réalisant cet exercice de documentation, vous devriez être en mesure de mieux comprendre le projet, son organisation, ses technologies, ses fonctionnalités, etc.

 $-$  Indispensable pour S1

• Contribution à un projet open source

# **CD (1)**

- Documentation orientée développeur
- Le document doit permettre de trouver les réponses à des questions comme...
	- (context) A quoi sert le projet?
	- (setup) Comment récupérer le code source? Comment installer et exécuter le projet? Quels sont les prérequis? Les technologies utilisées? Comment vérifier que mon installation est correcte?
	- (tutorial) Hello world?
	- FAQ?

# **CD (2)**

- Documentation orientée développeur
- Le document doit permettre de trouver les réponses à des questions comme...
	- $-$  (organisation) Quelle est l'architecture du projet? Point d'entrée? Packages/modules principaux? Classes? Méthodes?
	- (extensibilité) Comment maintenir et étendre la fonctionnalité Y?
	- $-$  (installation bis) Comment packager l'application? Comment lancer des cas de tests?

# **CD (3)**

- Documentation orientée développeur
- Le document doit permettre de trouver les réponses à des questions comme...
	- $-$  (organisation) Quelle est la licence du projet? Convention de nommage?
	- (limitations) Quels sont les bugs connus?

– … 

 $-$  (organisation) Intégration continue? Mise en production?

## Continuous Integration: Jenkins

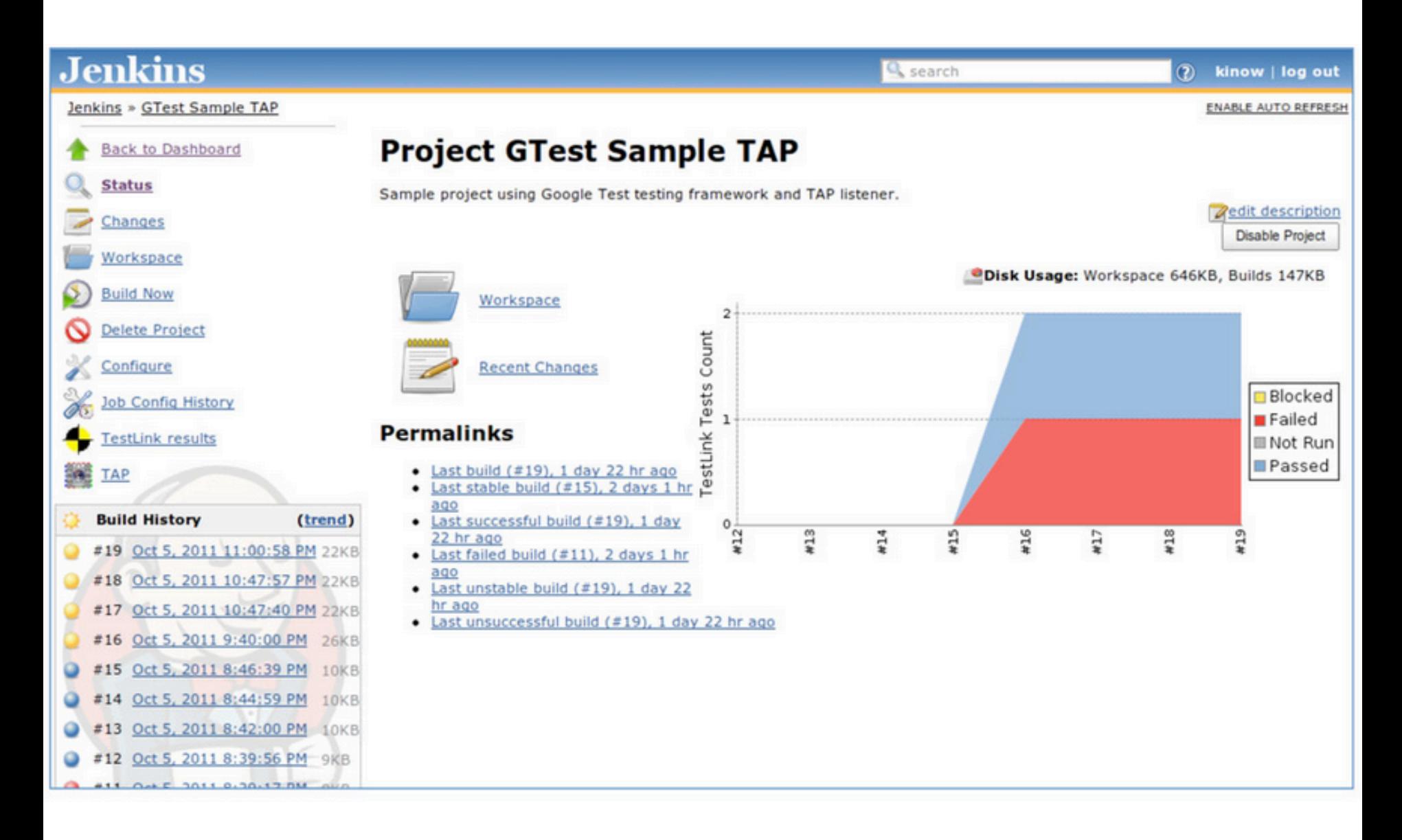

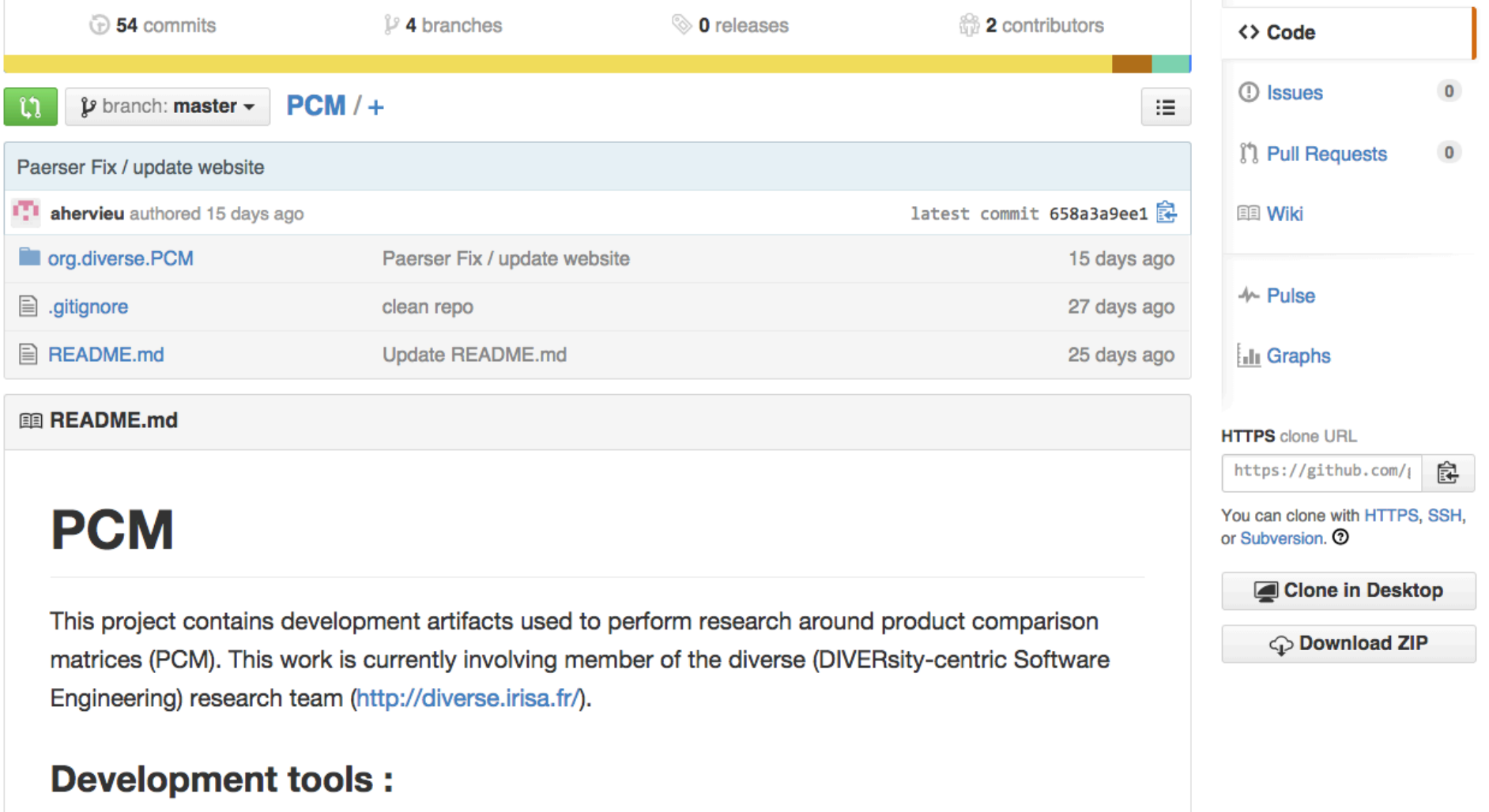

- Play
- Maven
- Continous integration with Jenkins (https://ci.inria.fr/)
- We use intellij with the KMF plugin

### Framework(s) :

#### **Current status**

We have a basic version of FAMILIAR environment with

- a textual editor (very basic) for specifying scripts
- a console to interact (very basic again)
- way to execute a script
- way to reset
- (partially) the logics for handling a "ksynthesis" session

It works with the Play! framework 2.2.0 (http://www.playframework.com/documentation/2.2.0), the Scala version. We also rely on some Javascripts (ACE editor and jqconsole). More details in the dedicated page.

#### **Setting up in Eclipse**

- Download play: http://www.playframework.com/
- Install play as follow: http://www.playframework.com/documentation/2.2.1/Installing
- In webfml directory, start play (in the console enter the command play), in play enter the command eclipse: http://www.playframework.com/documentation/2.2.1/IDE
- . In the eclipse webfml project, create a folder lib <!-- \* Export a runnable jar from this project : https://github.com/FAMILIAR-project/familiar-language in this destination set: FMLApp/lib/FML-1.2.jar and select "Extract required libraries into generated JAR" -->
- Copy the jar of SWT from your version of eclipse in the lib folder (SWT is platform dependent)
- You are ready to work

### **Compile and Run**

- In your source directory open the terminal
- start play (command : play)
- to compile type the command compile
- to run type the command run
- go to the url : localhost:9000

## WebFML

### **OpenScadScriptAnalyzer**

OpenScadScripAnalyzer is an app runtime based on node.js. You can download things(scad files) from www.thingiverse.com and parse them with OpenScadScriptAnalyzer. This project is published on the Docker also.

### **Downloads from Docker**

- v0.1: (Sep 5, 2014, based of Node v0.10.31)
	- openScadScriptAnalyzer: docker pull jiyoungparkkim/openscadscript-analyzer:0.1
	- mongodb-base: docker pull jiyoungparkkim/openscadscript-analyzer:0.1

Run in command

\$ sudo docker run --name db -d jiyoungparkkim/mongodb base:0.1 \$ sudo docker run --name web -d -p 9000:9000 --link db:db jiyoungparkkim/openscadscript-analyze

3D

### **Downloads from git**

- Prerequisites
	- ∘ mongoDB
	- ∘ node.js
	- $\circ$  npm
	- ∘ bower

# **CD (4)**

- Avant d'écrire la documentation... il faut comprendre le projet
- Etape 0: lire la documentation, récupérer le code source, et installer
	- L'expérience sera très certainement douloureuse (noter les manques, car votre documentation est censée améliorer l'actuelle)
	- $-$  Il faut que chaque membre du groupe soit capable de faire fonctionner le projet!
	- Ne pas hésiter également à reporter des bugs via github

# **CD (5)**

- Avant d'écrire la documentation... il faut comprendre le projet
- Etape 0: lire la documentation, récupérer le code source, et installer
- Etape 1: effectuer une modification sur le projet (typiquement une correction d'un bug, un ajout de commentaire, l'écriture d'un cas de test) et soumettre une « pull request »

# **CD (6)**

- Avant d'écrire la documentation... il faut comprendre le projet
- Etape 0: lire la documentation, récupérer le code source, et installer
- Etape 1: effectuer une modification sur le projet
- En parallèle: comprendre les technologies utilisées, les fonctionnalités du système, etc. pour pouvoir adresser toutes les questions...

#### **Current status**

We have a basic version of FAMILIAR environment with

- a textual editor (very basic) for specifying scripts
- a console to interact (very basic again)
- way to execute a script
- way to reset
- (partially) the logics for handling a "ksynthesis" session

It works with the Play! framework 2.2.0 (http://www.playframework.com/documentation/2.2.0), the Scala version. We also rely on some Javascripts (ACE editor and jqconsole). More details in the dedicated page.

#### **Setting up in Eclipse**

- Download play: http://www.playframework.com/
- Install play as follow: http://www.playframework.com/documentation/2.2.1/Installing
- In webfml directory, start play (in the console enter the command play), in play enter the command eclipse: http://www.playframework.com/documentation/2.2.1/IDE
- . In the eclipse webfml project, create a folder lib <!-- \* Export a runnable jar from this project : https://github.com/FAMILIAR-project/familiar-language in this destination set: FMLApp/lib/FML-1.2.jar and select "Extract required libraries into generated JAR" -->
- Copy the jar of SWT from your version of eclipse in the lib folder (SWT is platform dependent)
- You are ready to work

### **Compile and Run**

- In your source directory open the terminal
- start play (command : play)
- to compile type the command compile
- to run type the command run
- go to the url : localhost:9000

## WebFML

https://github.com/FAMILIAR-project/familiar-language.git

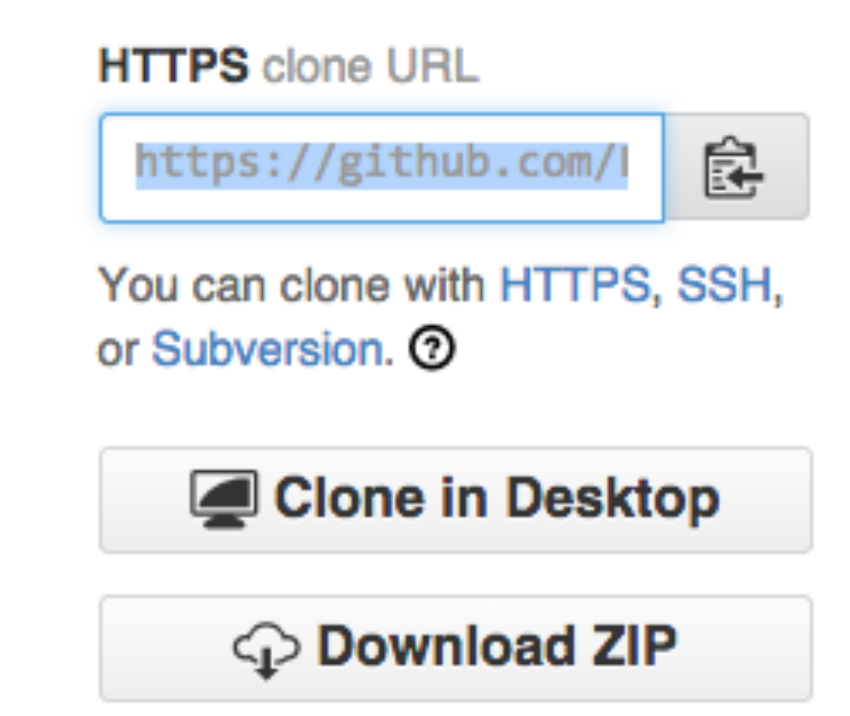

macher:FML macher1\$ git clone https://github.com/FAMILIAR-project/familiarlanguage.git Cloning into 'familiar-language'... remote: Counting objects: 22811, done. Receiving objec 日露霉素多年 **f** Git Repositories  $\boxtimes$  $\blacktriangledown$  familiar-language [master] - /Users/macher1/git/familiar-language/.git ▶ ៉ឺ Branches  $\triangleright$   $\frac{\overline{m}}{\overline{m}}$  Tags  $\blacktriangleright$   $\blacktriangleright$  References  $\blacktriangleright$  **I** Remotes ▶ **A** Working Directory - /Users/macher1/git/familiar-language

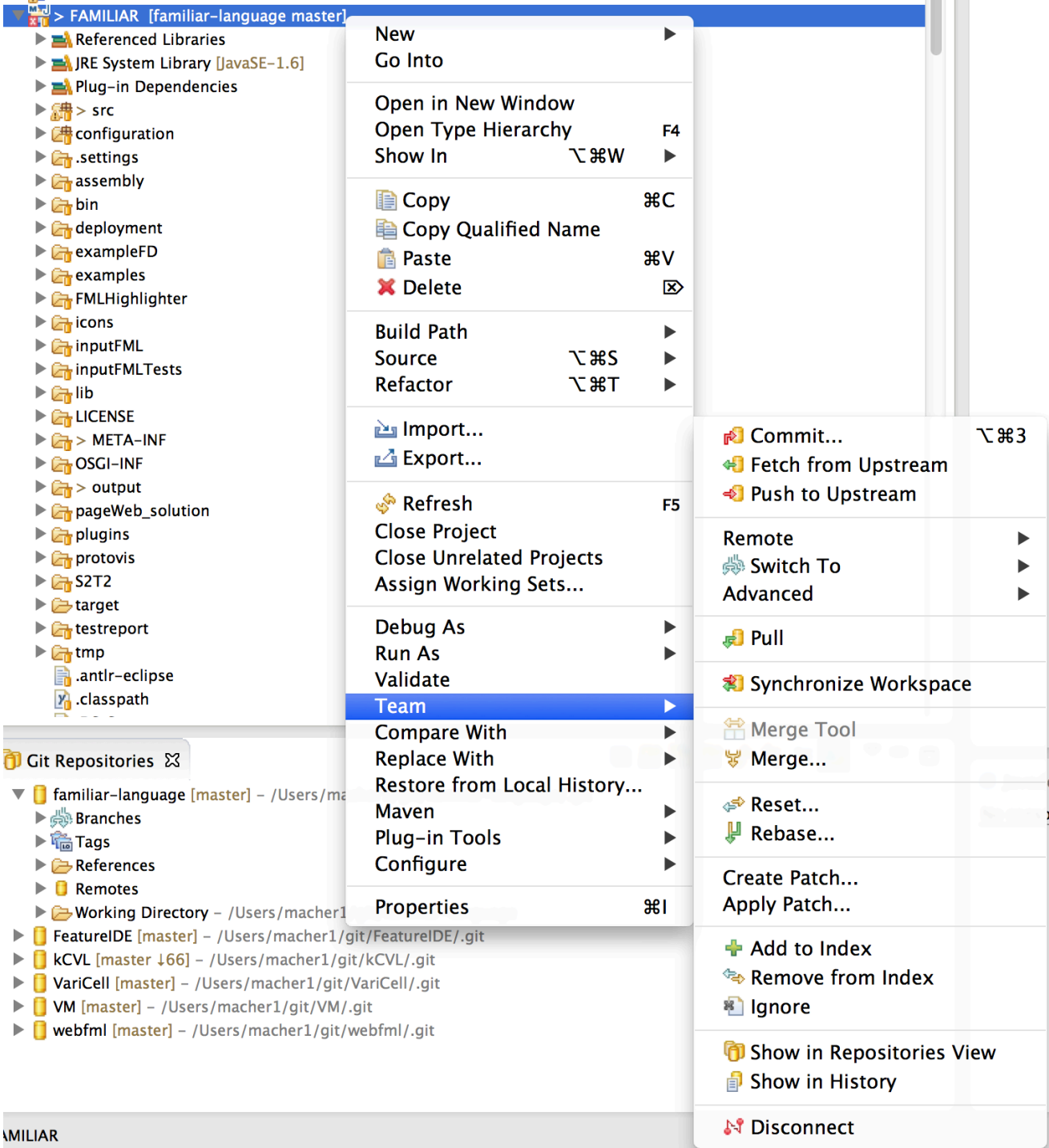

# Versioning in a nutshell

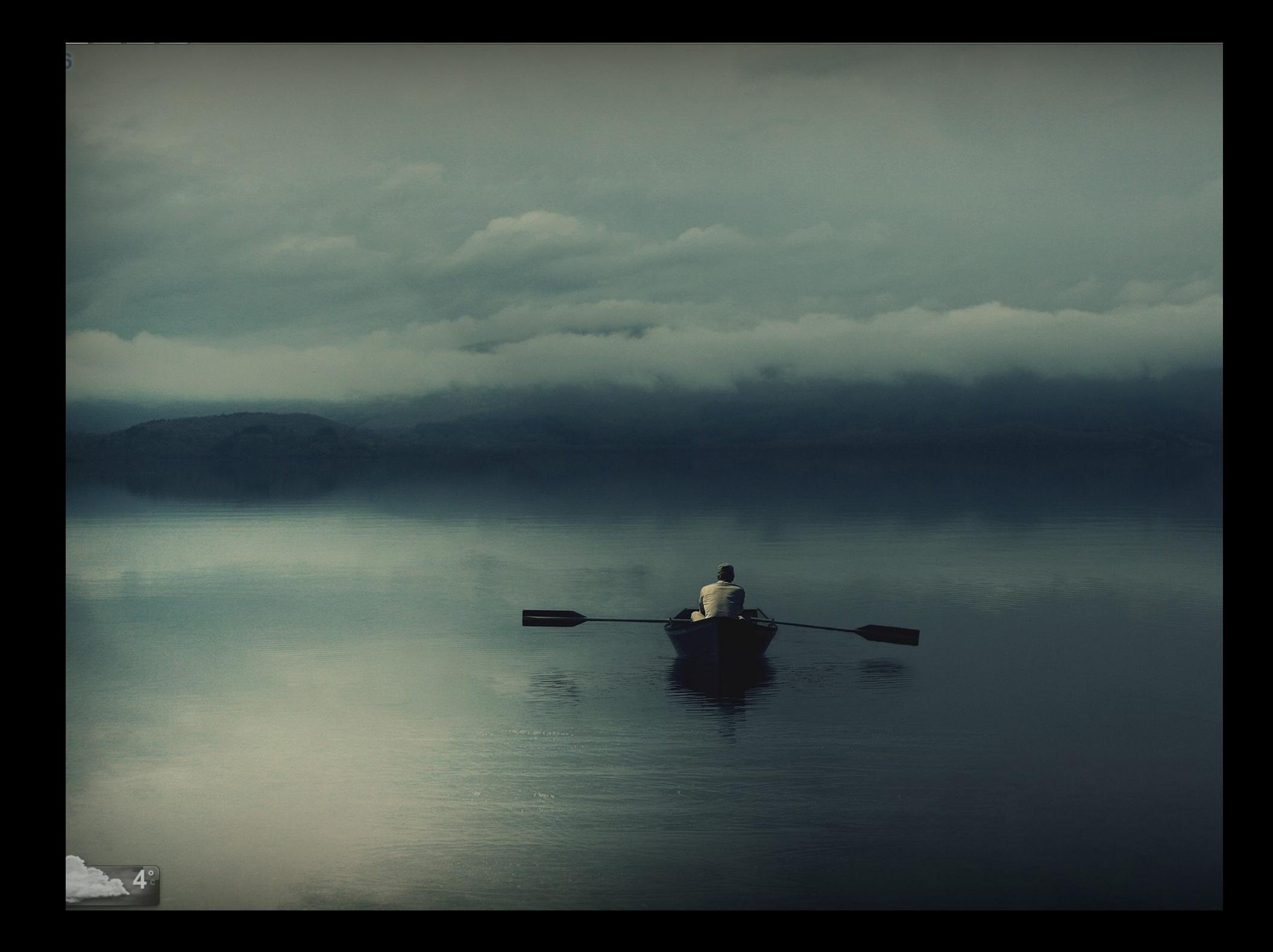

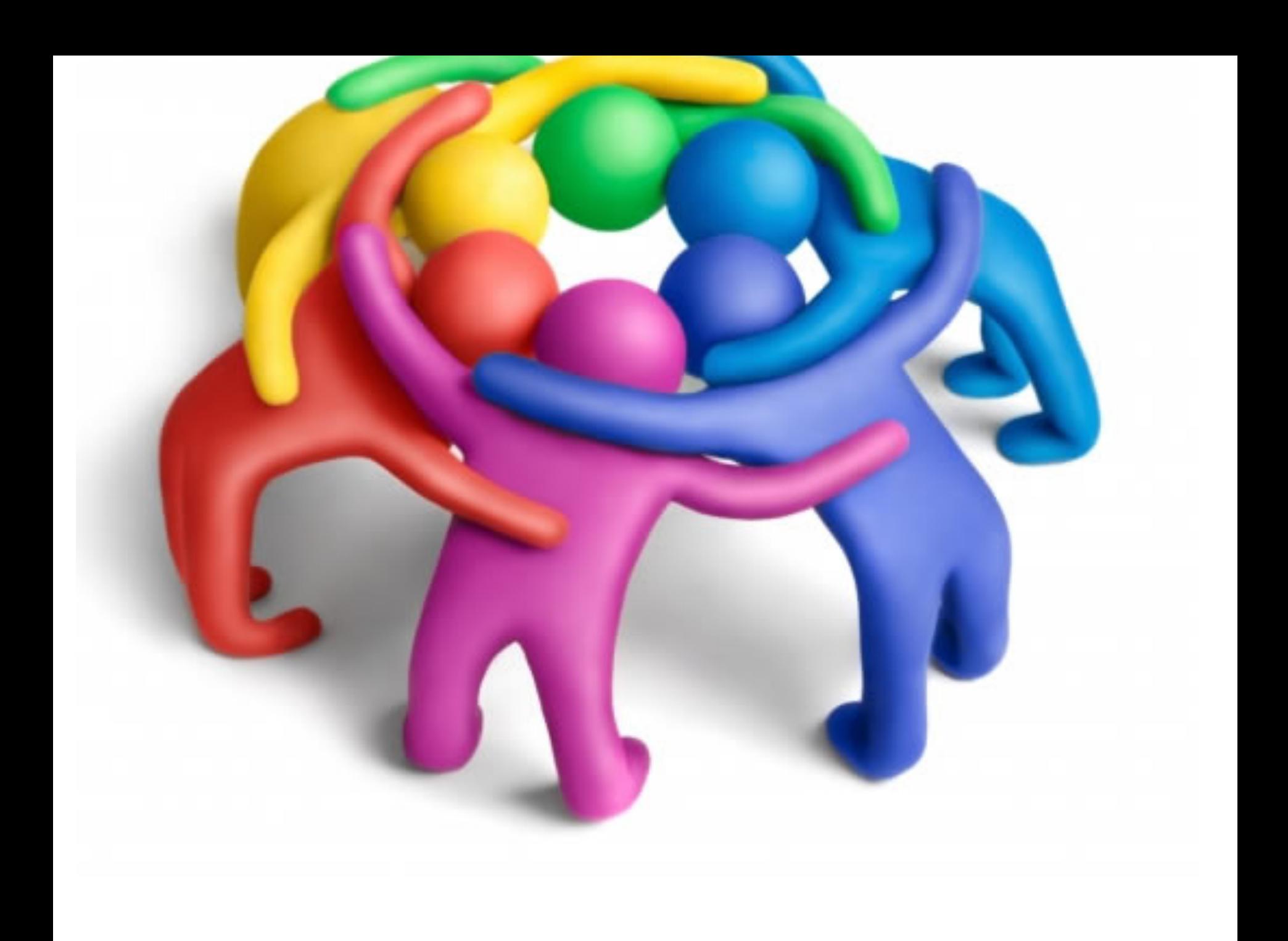

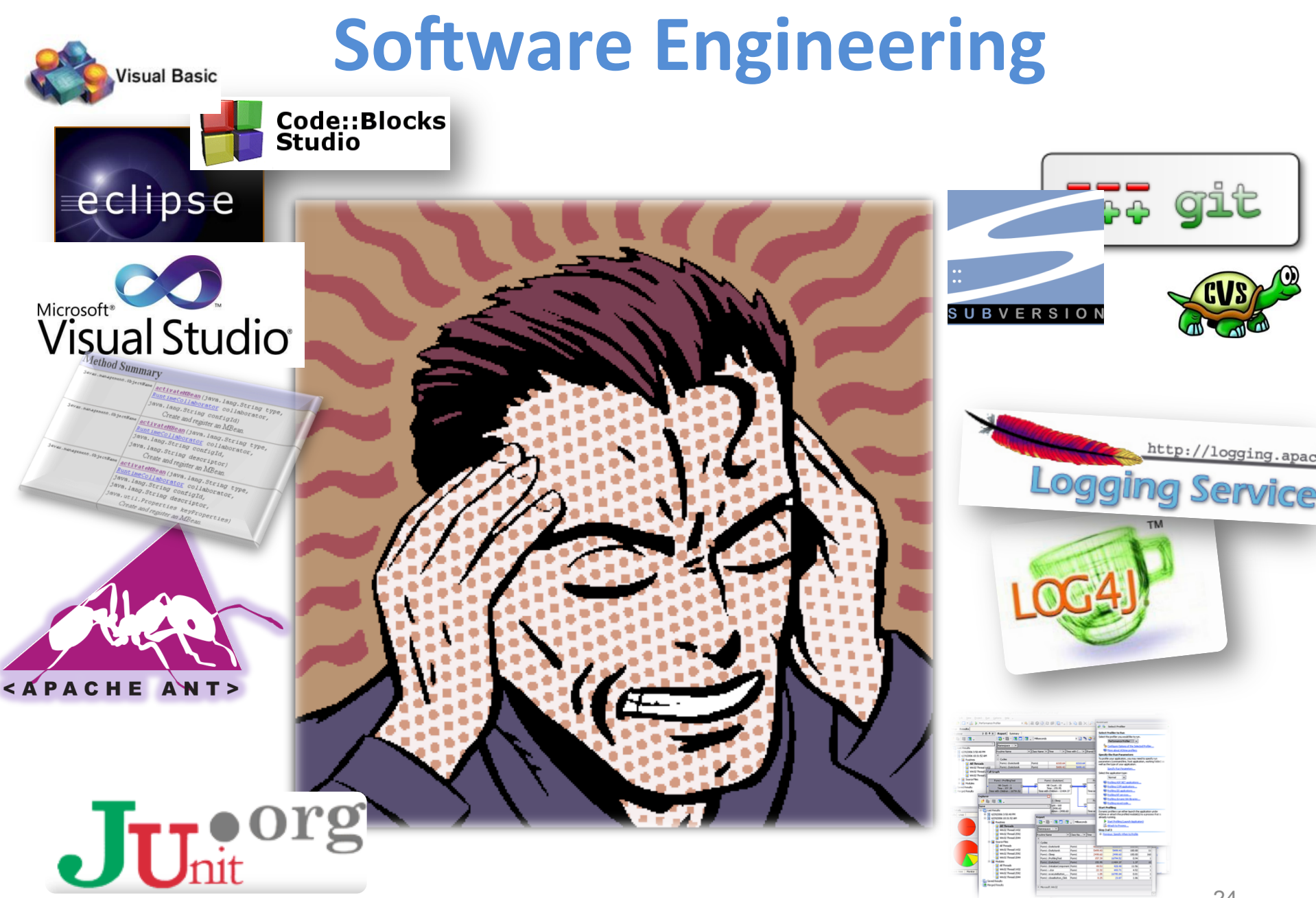

### Développer du logiciel  $\sim$ =

# **« Multi-Person Construction Of Multi-Versions Programs »**

David Parnas, 2014

## **Software Engineering (back)**

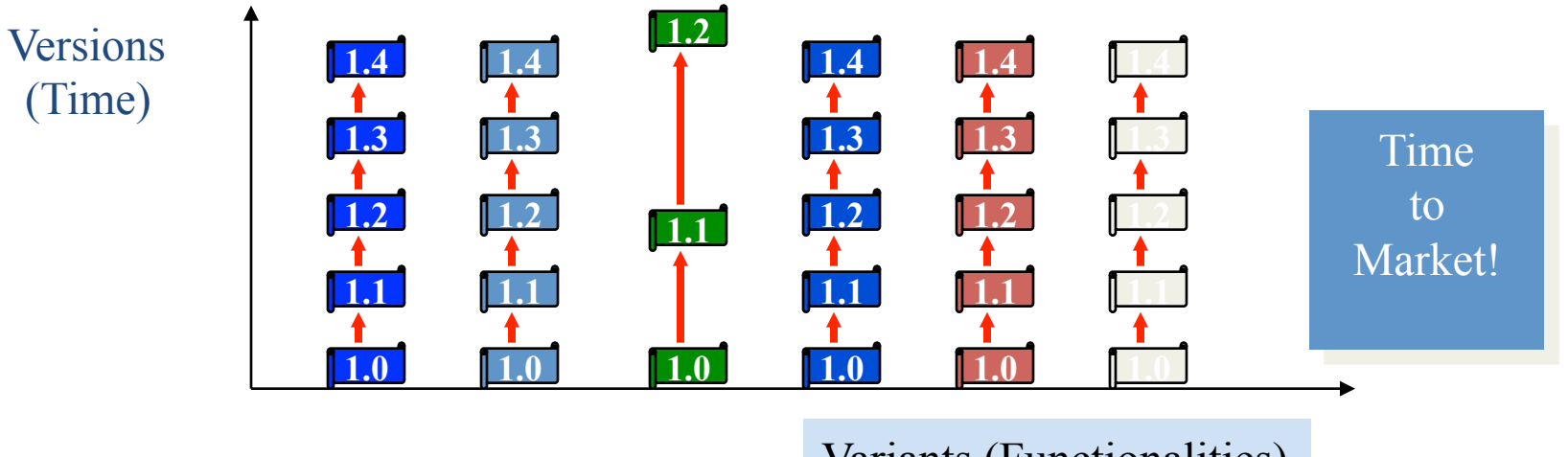

Variants (Functionalities)

### **The 3 Dimensions of Software Configuration Management [Estublier et al. 95]**

- The Revision dimension
	- $-$  Evolution over time
- The Concurrent Activities dimension
	- $-$  Many developers are authorized to modify the same configuration item
- The Variant dimension
	- Handle environmental differences

• Even with the help of sophisticated tools, the complexity might be daunting

## **Versioning of source code**

### **n Collaborative** software engineering

### **n** To master

- **n** software development by very large developer teams
- n parallel implementations (experiments, vendors)

### Goals

- n Increase productivity of developers and software robustness
- **EXECUTE:** Low-down development costs
- Manage software system configuration
	- $\blacksquare$  to control software systems evolution
	- evolution tracking (time-machine)
	- **n** issue and bug tracking

## **Versioning : What for?**

### **n** History of versions

<sup>n</sup> ... 

- **u** back to an older version in case of errors
- **n** Alternative versions (branching)
	- $\blacksquare$  different design/implementations (maybe experimentals) for the same module
- **n Collaborative** access by many developers
	- n audit modification history
		- **how many commits by X?**
		- u when most of the commits are done?

### **Concurrency management** with a simple picture (or why it is not that simple)

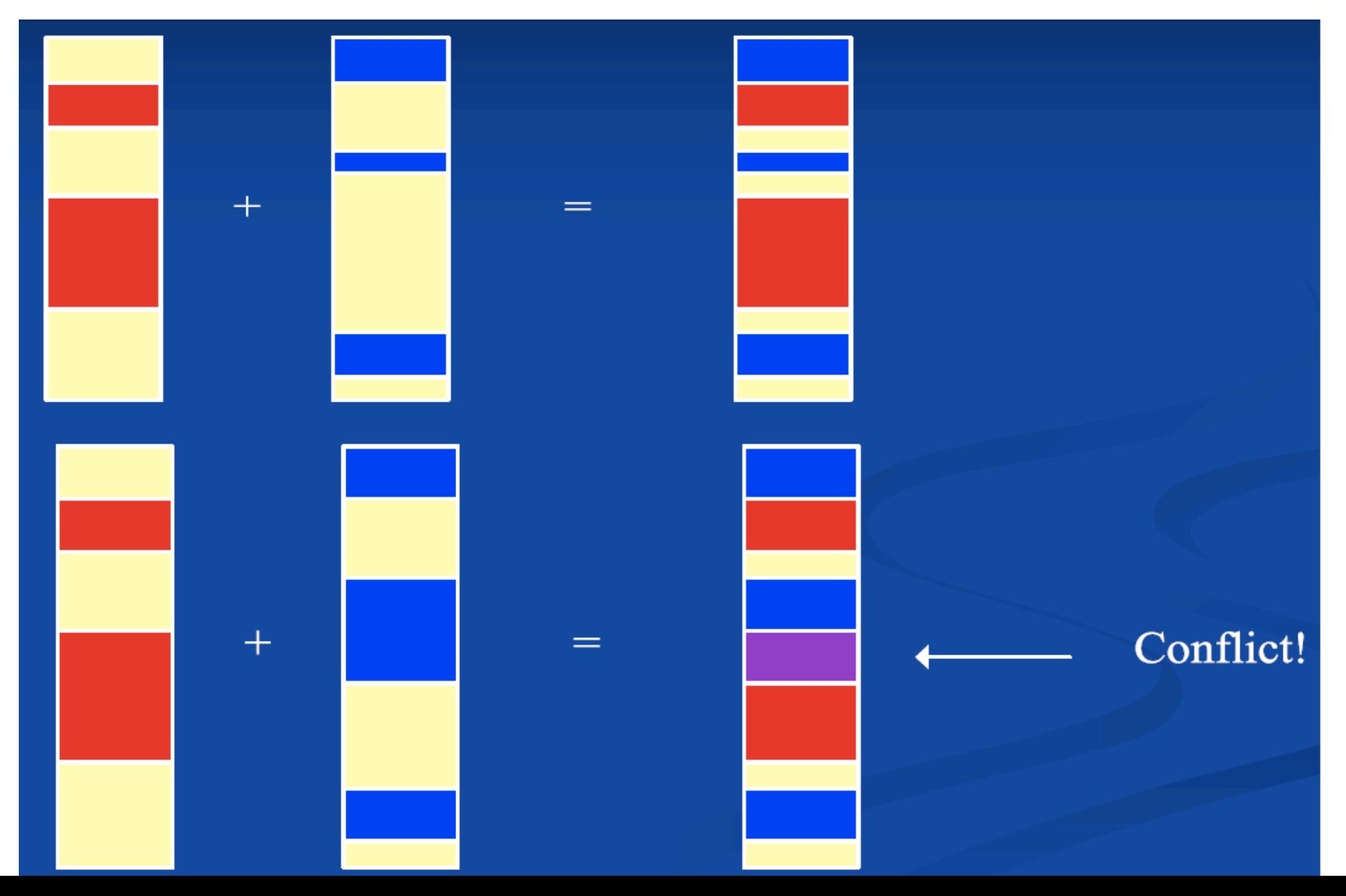

# **Concurrency control: approaches**

- **n** Doing nothing!
- Lock-Modify-Unlock (Pessimistic)
	- **n** SCCS, RCS
	- **n** Decrease productivity
- Copy-Modify-Merge (Optimistic)
	- $\blacksquare$  Conflicts resolution when concurrent modifications (which are actually rare)
		- n Merge, Selection, ...
	- **n** CVS, SVN : Client level resolution
- **n** Policy-based
	- n Merging and validation process for each code contribution

# **Concept of Version**

### n Trunk

- **n** main development
- **n** Branches
	- $\blacksquare$  Alternatives to trunk
		- Different design/implementation (experimental), vendorspecific
- **n** Revisions
	- **n** Sequence of versions
- Tags
	- Symbolic references to revisions (Tiger, LongHorn, ...)
		- **Represent a public release (R), a milestone (M)**
- **Branch merging**

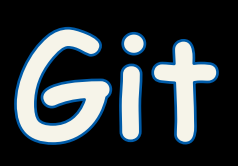

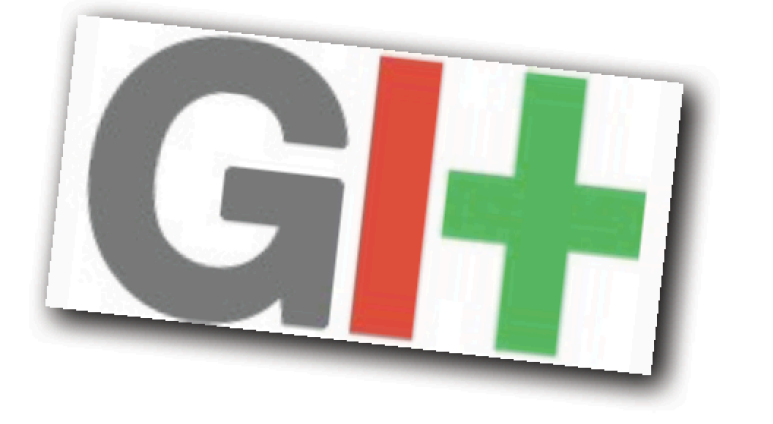

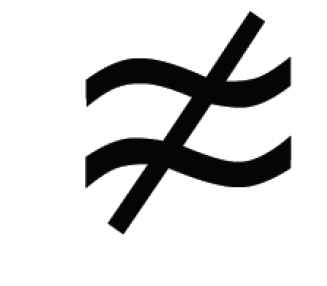

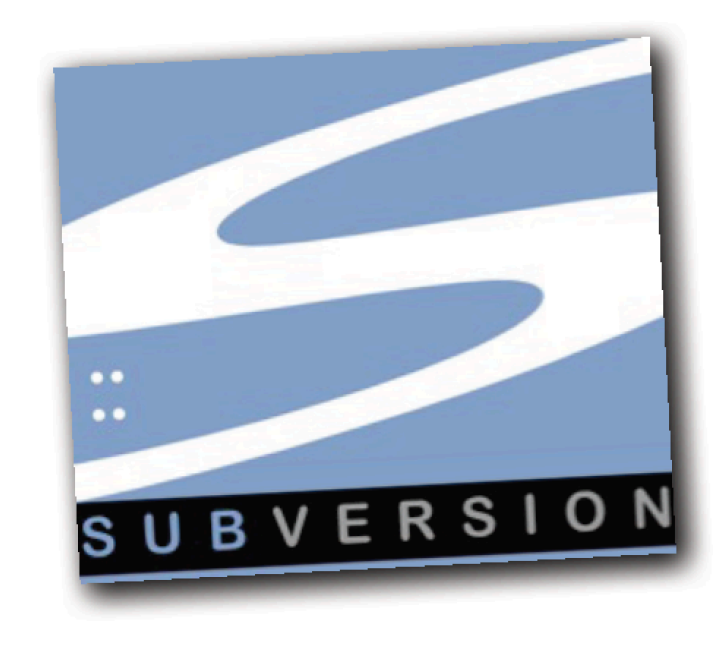

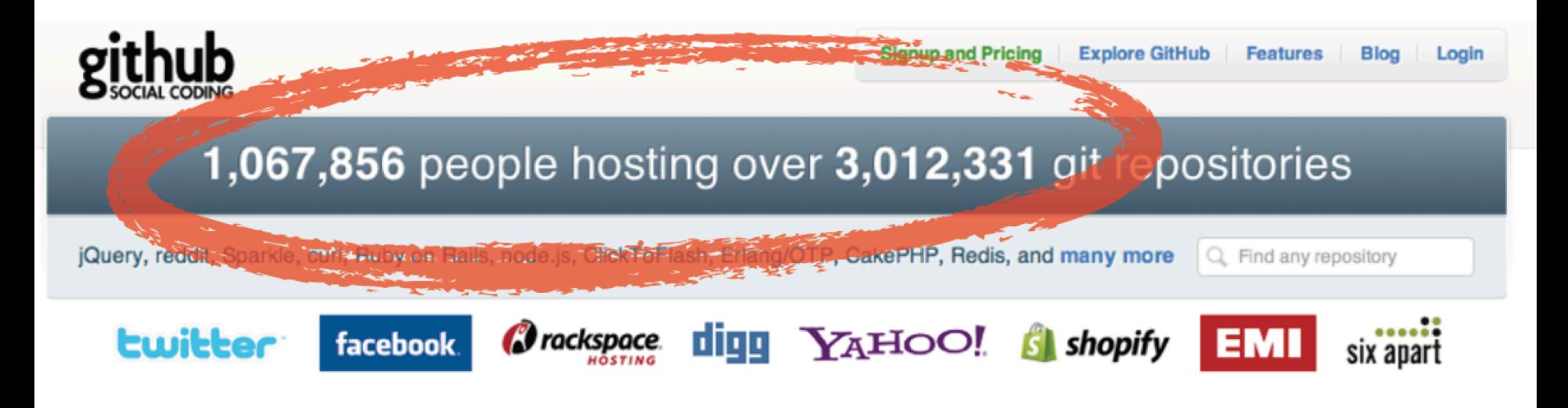

 $git$  /'git/

Git is an extremely fast, efficient, distributed version control system ideal for the collaborative development of software.

### git.hub /'git.hab/

GitHub is the best way to collaborate with others. Fork, send pull requests and manage all your public and private git repositories.

### **« Git » -noun**

# **an** unpleasant or contemptible **person**

### **-Oxford English Dictionary**

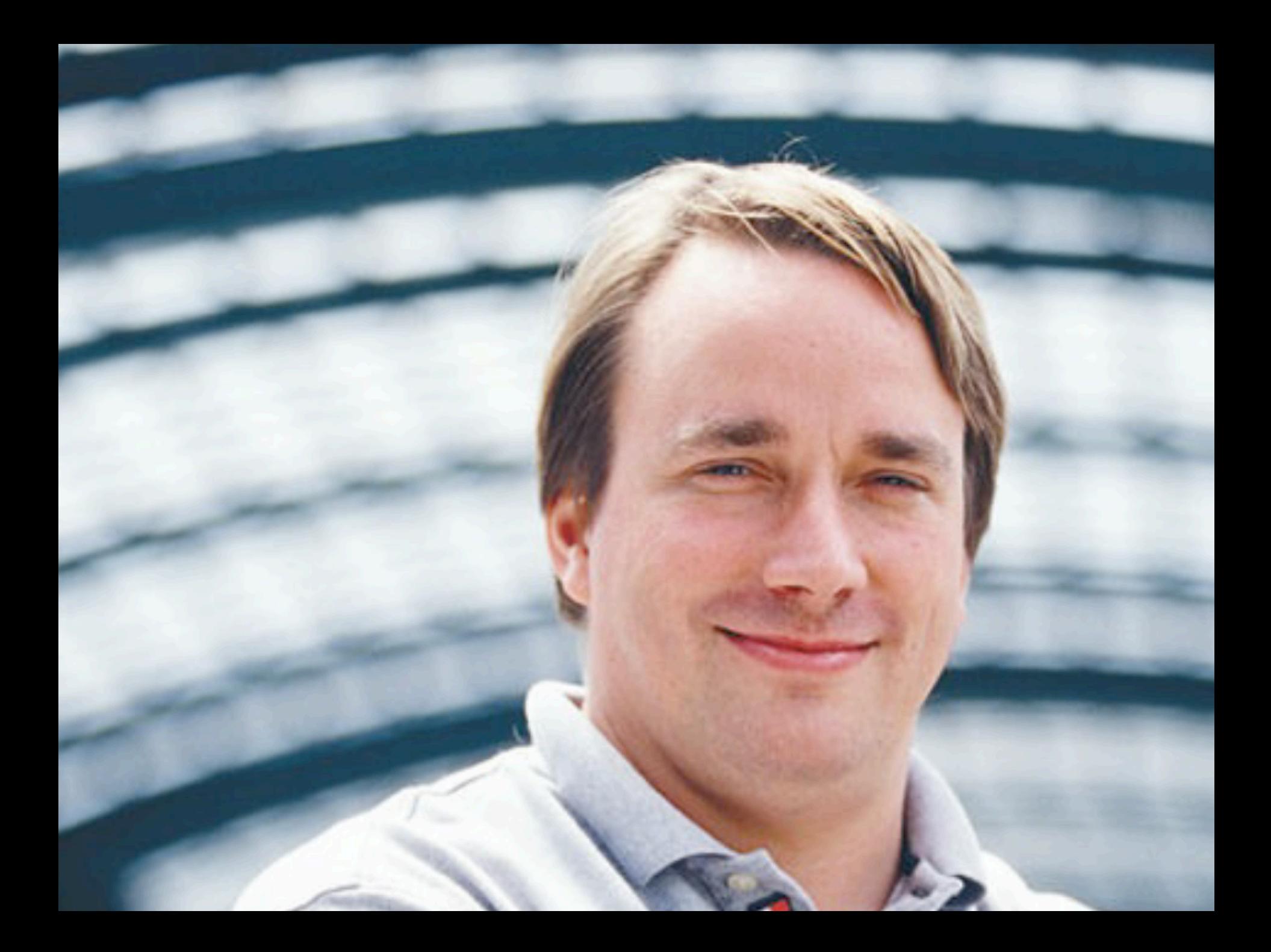

I'm an egotistical bastard, and

I name all my projects

after myself. First Linux,

now git."

-Linus Torvalds

## **Git Advantages**

- Resilience
	- $-$  No one repository has more data than any other
- Speed
	- Very fast operations
- Space
	- Compression can be done across repository not just per file
	- $-$  Minimizes local size as well as push/pull data transfers
- Simplicity
	- $-$  Object model is very simple
- Large userbase with robust tools

## **Important Commands**

- Getting a Repository
	- $-$  git init
	- $-$  git clone
- Commits
	- $-$  git add
	- $-$  git commit
- Get changes with
	- git fetch (fetches and merges)
	- $-$  git pull
- Propagate changes with  $-$  git push

### Mainly based on the content of

### **http://people.irisa.fr/Anthony.Baire/git/**

### **(one of the best introduction of Git/SVN)**

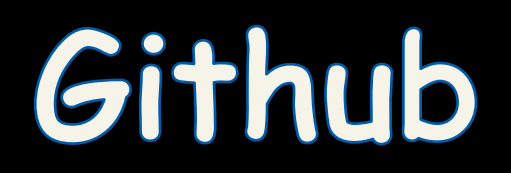

#### **Current status**

We have a basic version of FAMILIAR environment with

- a textual editor (very basic) for specifying scripts
- a console to interact (very basic again)
- way to execute a script
- way to reset
- (partially) the logics for handling a "ksynthesis" session

It works with the Play! framework 2.2.0 (http://www.playframework.com/documentation/2.2.0), the Scala version. We also rely on some Javascripts (ACE editor and jqconsole). More details in the dedicated page.

#### **Setting up in Eclipse**

- Download play: http://www.playframework.com/
- Install play as follow: http://www.playframework.com/documentation/2.2.1/Installing
- In webfml directory, start play (in the console enter the command play), in play enter the command eclipse: http://www.playframework.com/documentation/2.2.1/IDE
- . In the eclipse webfml project, create a folder lib <!-- \* Export a runnable jar from this project : https://github.com/FAMILIAR-project/familiar-language in this destination set: FMLApp/lib/FML-1.2.jar and select "Extract required libraries into generated JAR" -->
- Copy the jar of SWT from your version of eclipse in the lib folder (SWT is platform dependent)
- You are ready to work

### **Compile and Run**

- In your source directory open the terminal
- start play (command : play)
- to compile type the command compile
- to run type the command run
- go to the url : localhost:9000

## WebFML

https://github.com/FAMILIAR-project/familiar-language.git

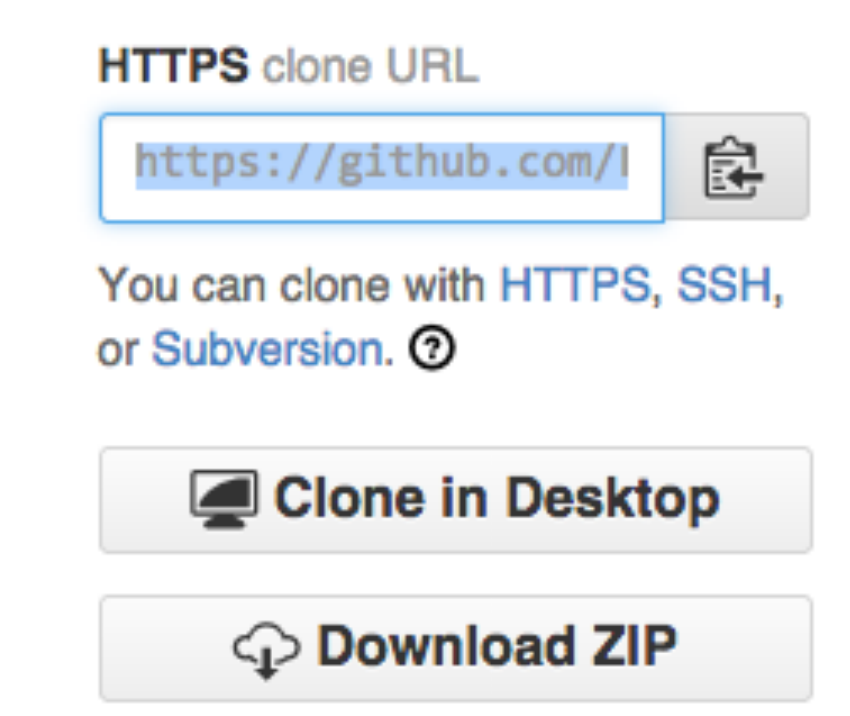

macher:FML macher1\$ git clone https://github.com/FAMILIAR-project/familiarlanguage.git Cloning into 'familiar-language'... remote: Counting objects: 22811, done. Receiving objec 日露霉素多年 **f** Git Repositories  $\boxtimes$  $\blacktriangledown$  familiar-language [master] - /Users/macher1/git/familiar-language/.git ▶ ៉ឺ Branches  $\triangleright$   $\frac{\overline{m}}{\overline{m}}$  Tags  $\blacktriangleright$   $\blacktriangleright$  References  $\blacktriangleright$  **I** Remotes ▶ **A** Working Directory - /Users/macher1/git/familiar-language

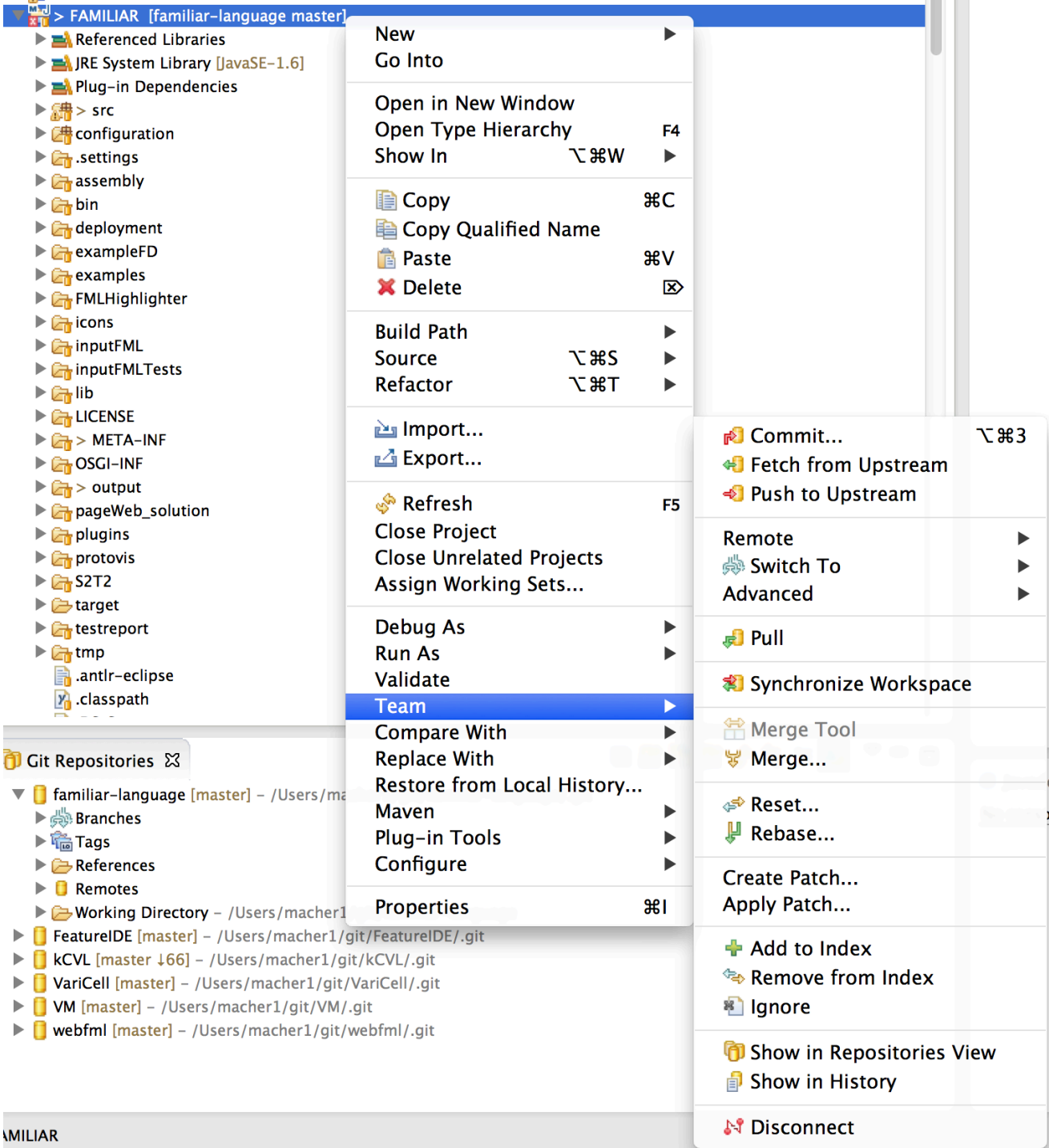

### **Pull Request**

Offrir un ensemble cohérent de changements à un responsable de projet

« Je prends la responsabilité de ce changement; êtes-vous d'accord pour l'intégrer? »

#### https://help.github.com/articles/using-pull-requests/

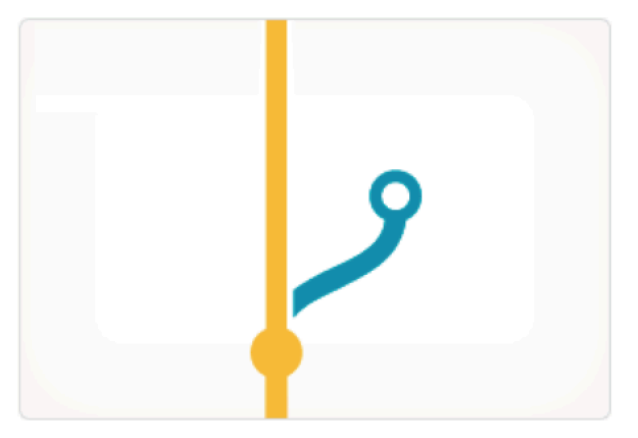

#### **Branch**

Develop features on a branch and create a pull request to get changes reviewed.

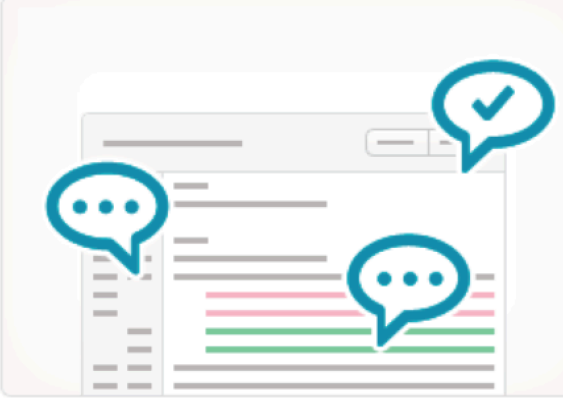

#### **Discuss**

Discuss and approve code changes related to the pull request.

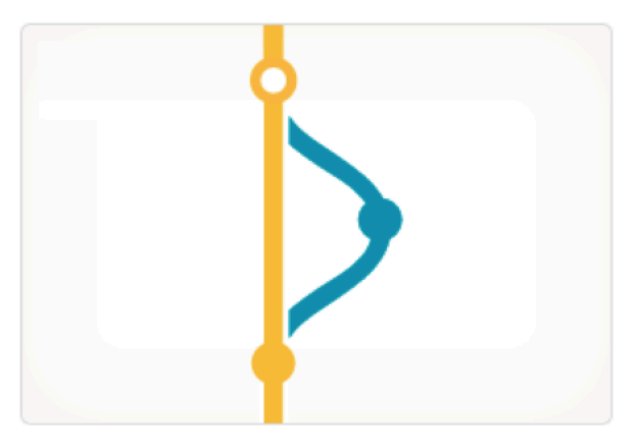

### Merge

Merge the branch with the click of a button.

# Documentation (CD) + Code (S1)

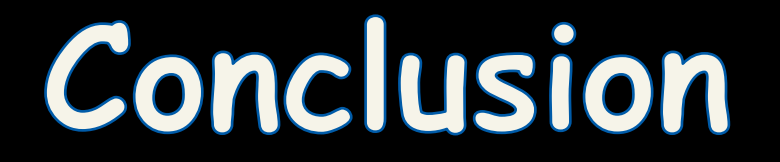

# **Résumé: Git + Projet**

- Versioning systems
	- $-$  Mandatory for your professional career
	- $-$  Multi-person construction of multi-versions programs
- SVN, Git
- Github
	- $-$  Git support with facilities
	- Pull request
- You can start your project!